## Curs 1 Grafică pe calculator

### (MLR5060)

# [3D] Computer graphics

*http://www.cs.ubbcluj.ro/~per*

Cursuri

Grafică pe Calculator **Decision Support Systems** 

hnologia informatiei (pentru perfectionarea profesorilor)

### *http://www.cs.ubbcluj.ro/~per/Web\_Page/Cursuri.htm*

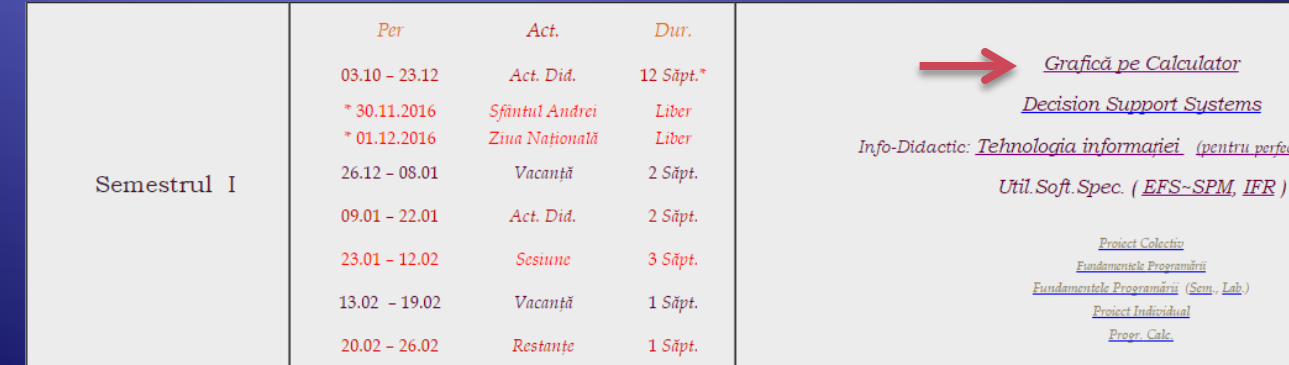

**Project Colectiv** Fundamentele Programării Fundamentele Programării (Sem., Lab.) Project Individual Progr. Calc.

### 3 Oct. 2019

### Date despre disciplină

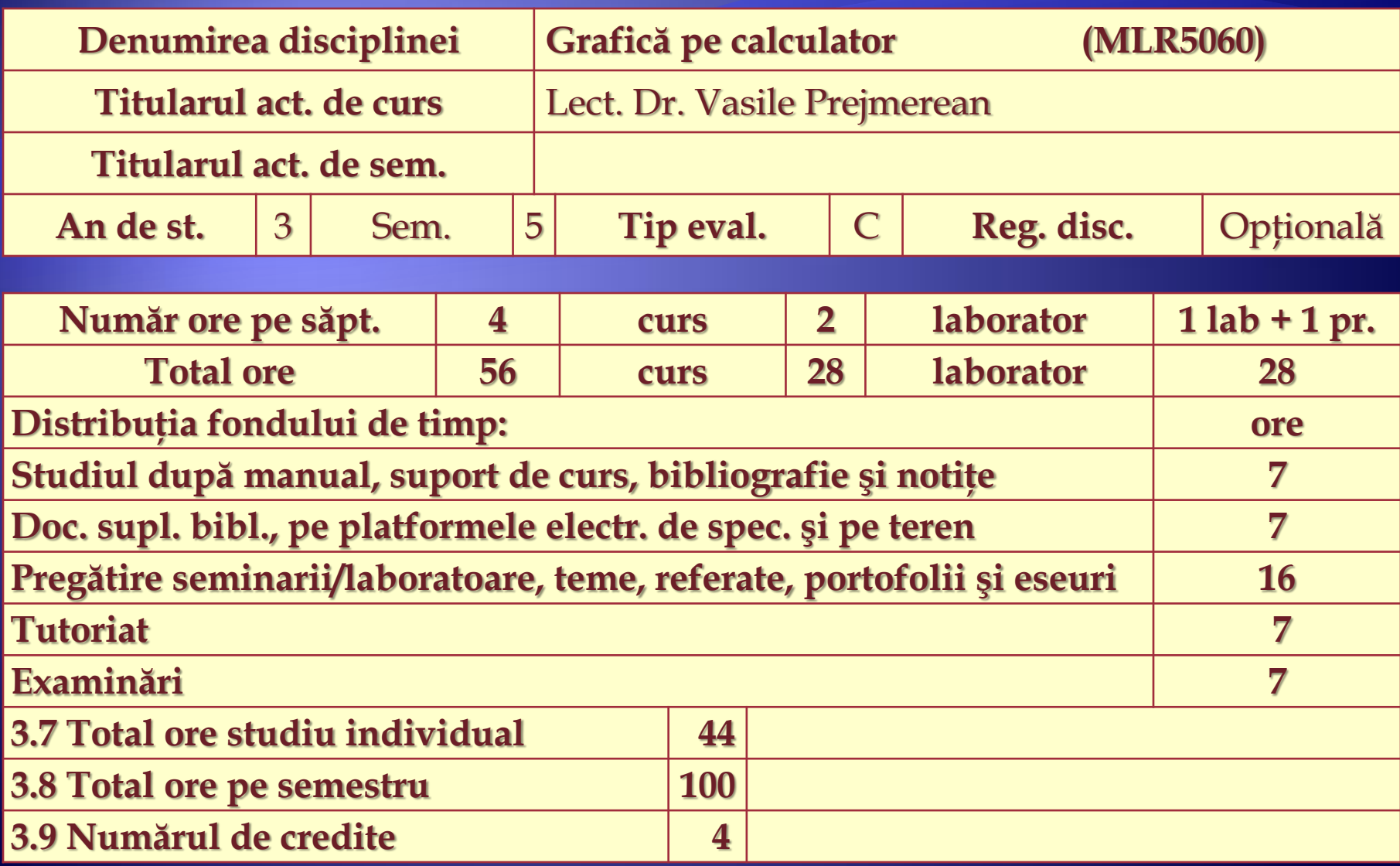

### Obiectivele disciplinei

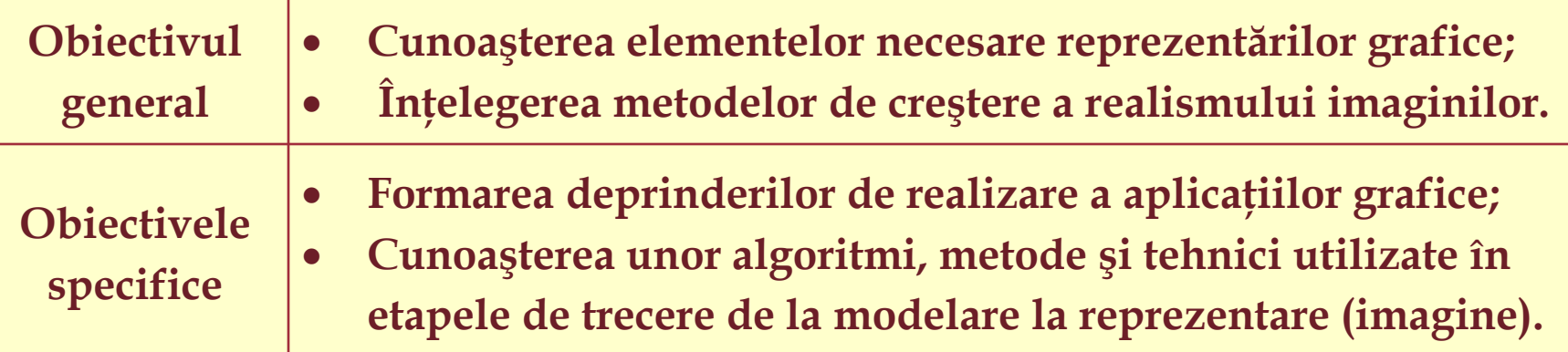

### Evaluarea

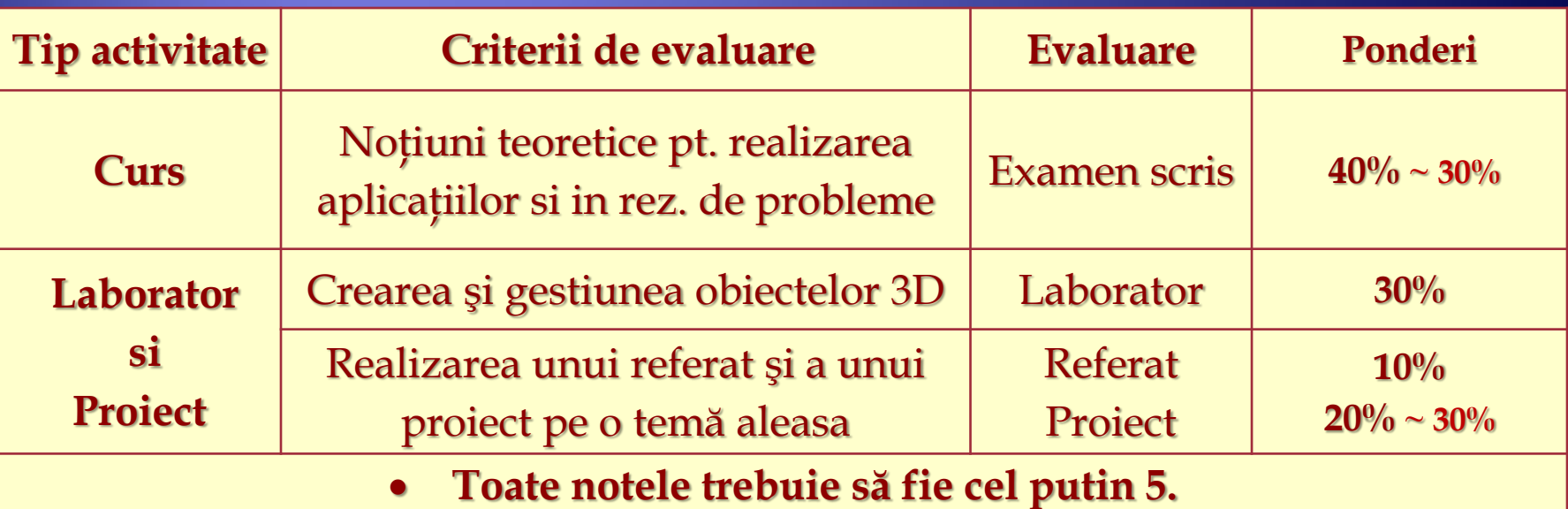

### Continutul cursului

- 1. Bazele programării în grafica interactivă.
- 2. Transformări geometrice uzuale în grafica 2D şi 3D. Vizualizarea 3D.
- 3. Algoritmi raster (segmente, poligoane, zone).
- 4. Modelarea obiectelor (solide) 3D. Modelare geometrică şi ierarhii.
- 5. Modelarea şi vizualizarea suprafeţelor şi curbelor 3D.
- 6. Eliminarea (supra)feţelor acoperite (nevăzute, ascunse).
- 7. Metode de creştere a realismului imaginilor (*lumini, umbre, pr. din, culori,…*)
- 8. Texturi (constante, variabile, aleatoare)
- 9. Utilizarea culorilor în grafic. Spatii de cul. *RGB, CIE XYZ - CIE-Lab, Luv, HSV*, *…*
- 10. Deformarea obiectelor 3D. Reprezentarea parametrică a obiectelor 3D.
- 11. Stereografie Anaglife
- 12. Stereografie Stereograme, …
- 13. Realizarea animaţiei.
- 14. Grafică Web.

### Continutul laboratorului

- 1. Facilităţi grafice în C#/Java/Python
- 2. Transformări uzuale în grafica 2D şi 3D.
- 3. Vizualizarea 3D.
- 4. Utilizarea algoritmilor de tip raster.
- 5. Modelarea şi vizualizarea dinamică a corpurilor.
- 6. Modelarea şi vizualizarea dinamică a curbelor şi a suprafeţelor.
- 7-9. Creşterea realismului imaginilor
	- Utilizarea surselor de lumină și realizarea umbrelor,
	- Aplicarea texturilor pe obiecte
	- Construirea imaginilor stereografice.

10. Realizarea animaţiei (deformarea obiectelor), pagini Web.

11-13. Susţineri referate.

14. Predare proiecte.

#### Grafică pe calculator  $\sim$  3D-Computer Graphics

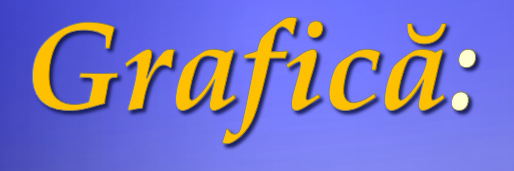

*a) Grafica propriu-zisa ~ 3D b) Prelucrarea imaginilor -2D c) Recunoasterea formelor -?*

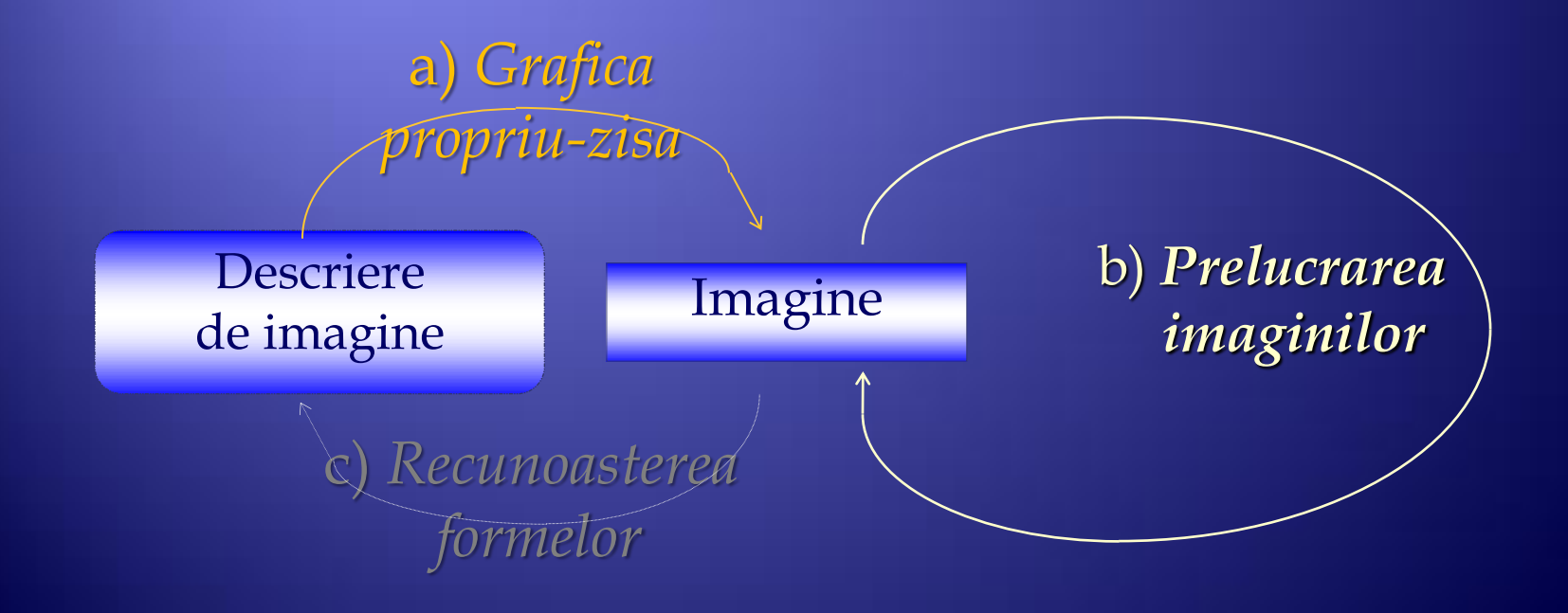

# Clasificarea imaginior

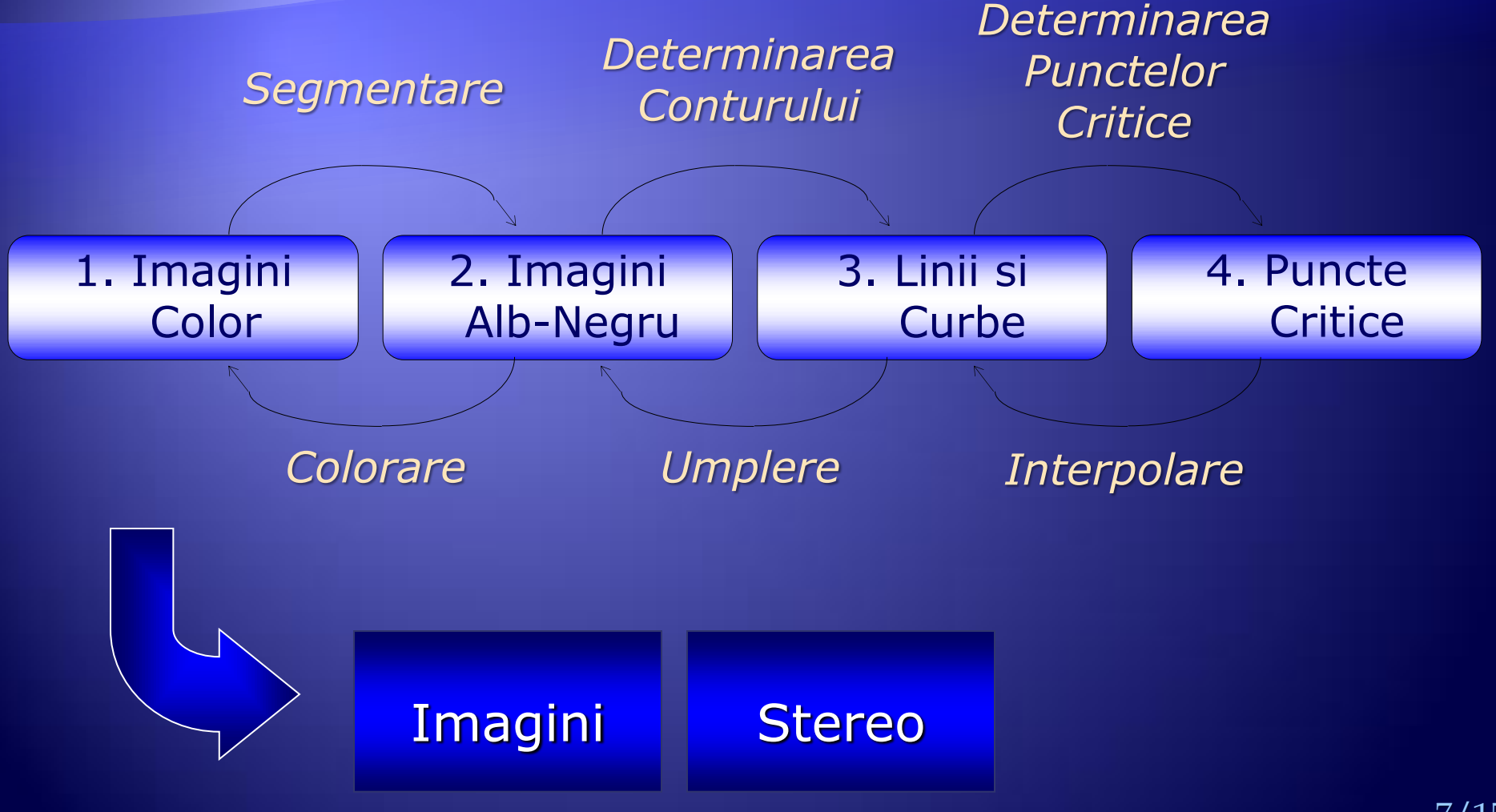

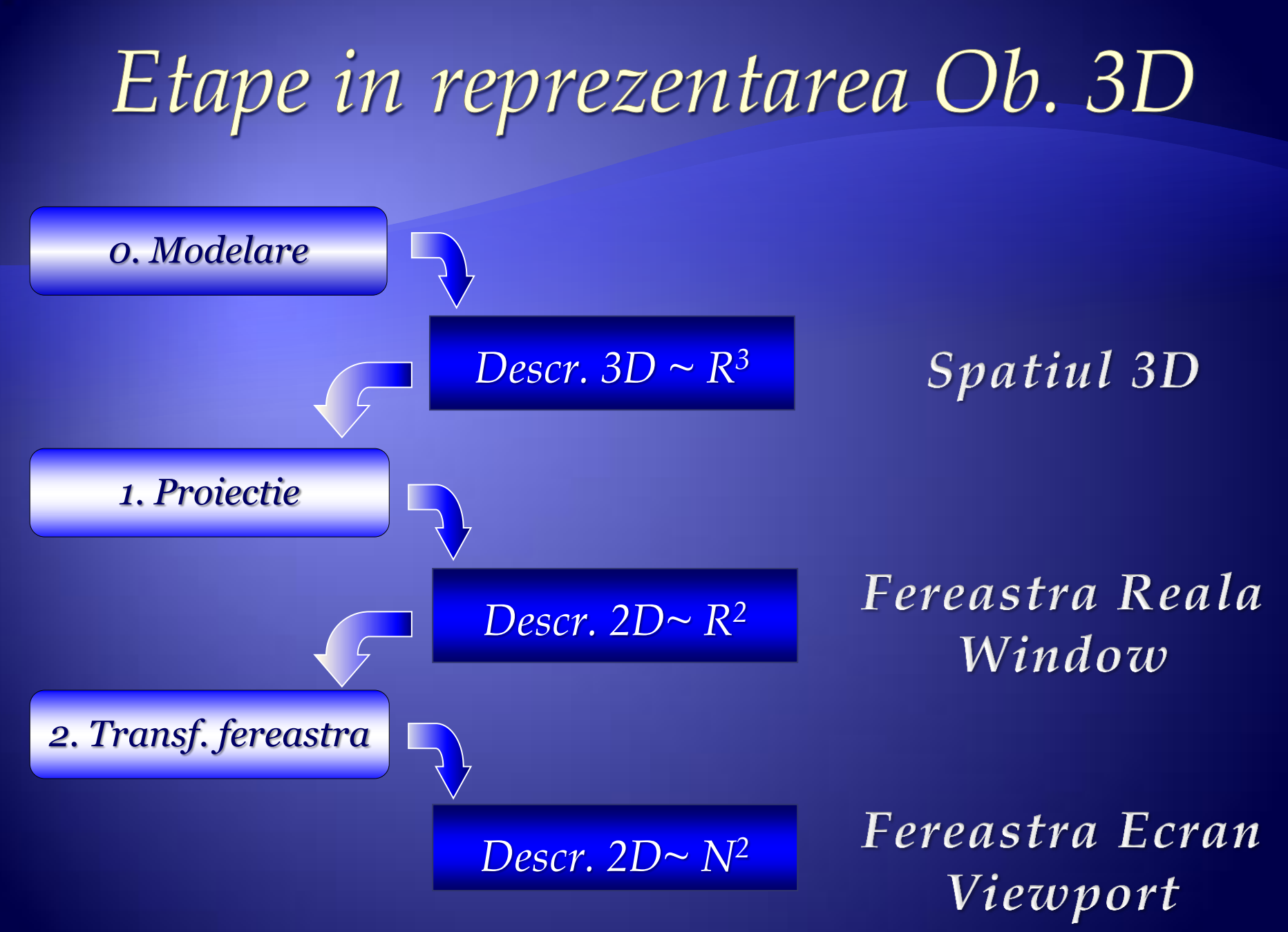

## Ferestre

Ecranul/Fereastra poate fi considerat ca fiind format dintr-o matrice de puncte (pixeli).

Un punct de pe ecran poate fi aprins (colorat) într-o anumită culoare iar poziţia sa este definită prin coordonatele sale *u* şi *v* reprezentând coloana, respectiv linia, unde:

> 0 ≤ *u* < *Dmx*, *Dmx* = dimensiunea maximă pe coloană, iar 0 ≤ *v* < *Dmy*, *Dmy* = dimensiunea maxima pe linie

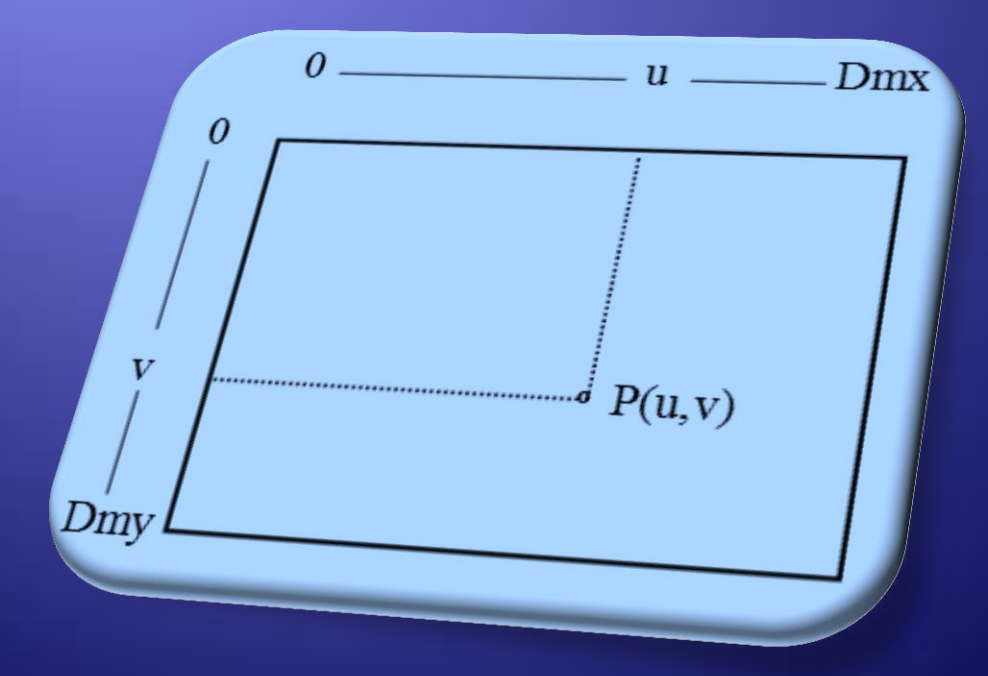

## Fereastra fizică ~ ViewPort

Dacă dorim să trasăm pe ecran primitive grafice referite prin coordonate aflate într-un domeniu real, va trebui să aplicam o transformare a acestor coordonate, pentru că instrucţiunile grafice referă puncte de coordonate întregi din domeniul [0 , *Dmx*] **X** [0 , *Dmy*].

Există posibilitatea de a realiza un desen doar pe o porţiunea ecranului, pe un subdomeniu [u1,u2] **X** [v1,v2] al domeniului maxim [*0,Dmx*] **X** [*0,Dmy*]. Acest subdomeniu îl vom numi *fereastra fizică* (*ViewPort*) şi va fi precizat prin coordonatele ecran a două puncte diagonal opuse **P1(u1,v1)** şi **P2(u2,v2).**

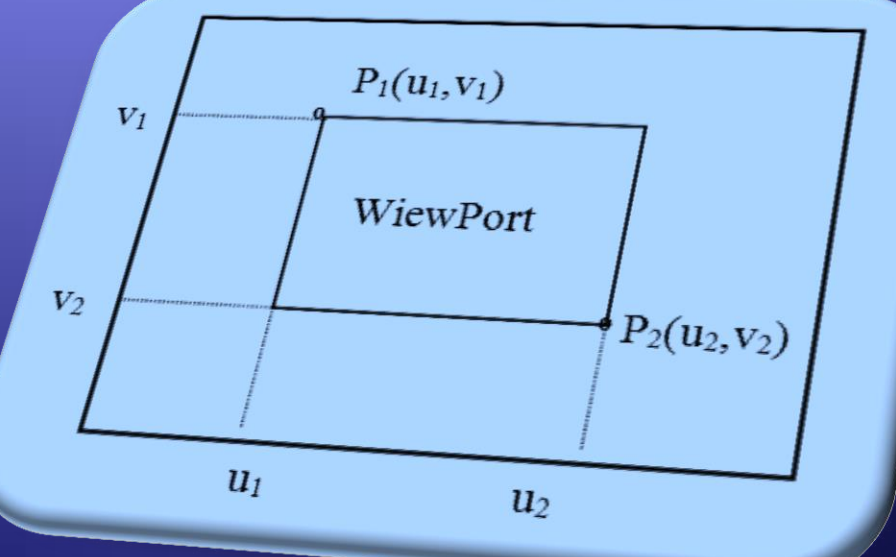

## Desenarea figurilor din planul real

În fereastra ecran [u1, u2] X [v1, v2] (*ViewPort*) putem reprezenta puncte  $P(x,y)$  dintr-un domeniul [a,b]  $X[c,d] \subset R2$  numit fereastră reală (Window). Pentru a putea referi în instrucţiunile grafice un astfel de punct, va trebui să aplicăm o transformare de coordonate  $P(x,y) \rightarrow M(u,v)$ , care verifică egalităţile :

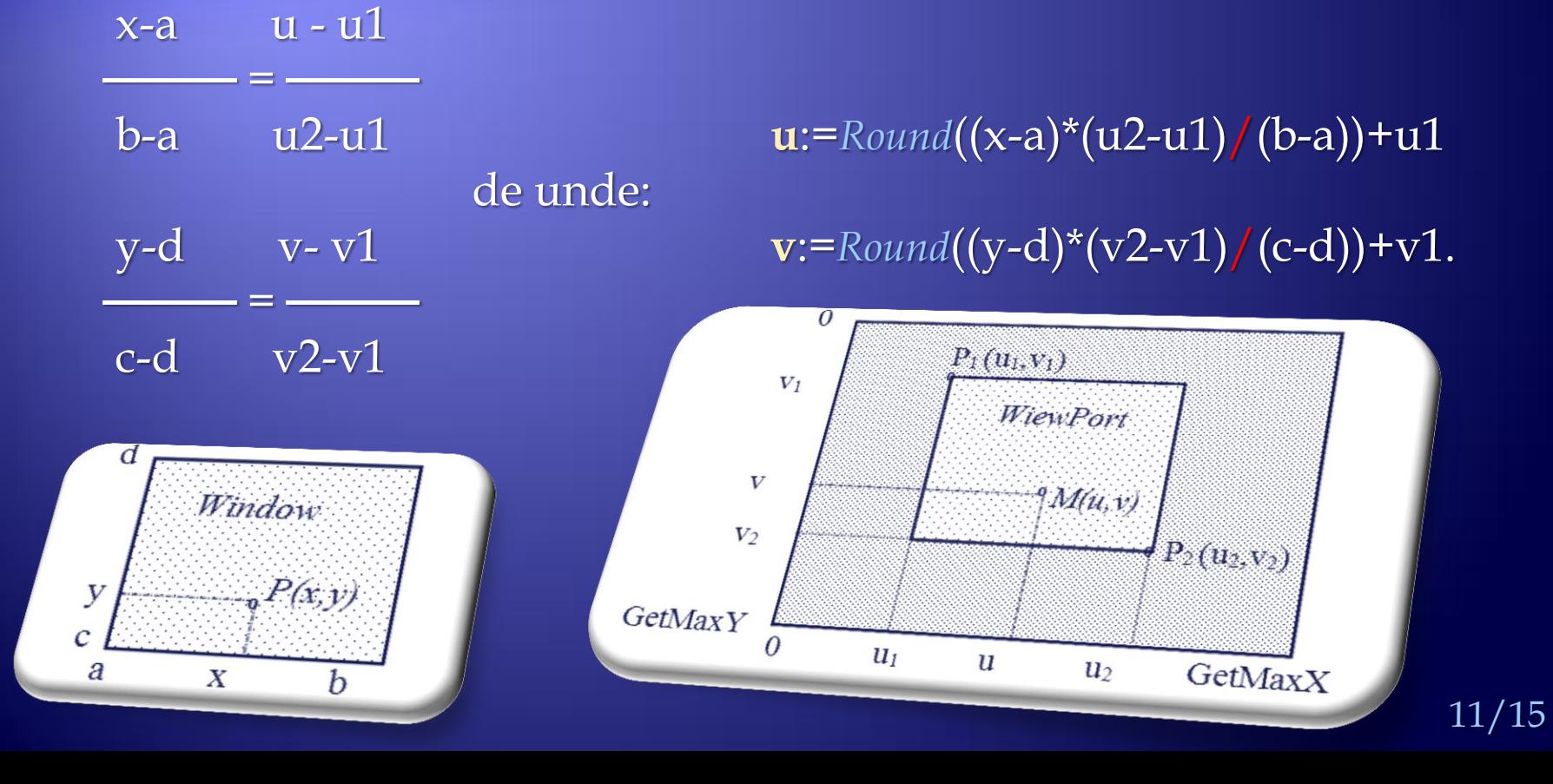

## Etape în reprezentări 2D

- a) Definire *Fereastră Ecran* : *Viewport* (u1, v1, u2, v2);
- b) Definire *Fereastră Real ă* : *Window* (a, d, b, c); *// Dupa determinare! // Atentie la Deformări! Geometrie, Proiectare, …*
- c) Referire pixeli:  $u(x)$ ,  $v(y)$ ;
	- *Line* (u(x1), v(y1), u(x2), v(y2))  $\rightarrow$  *Linie* (x1, y1, x2, y2);

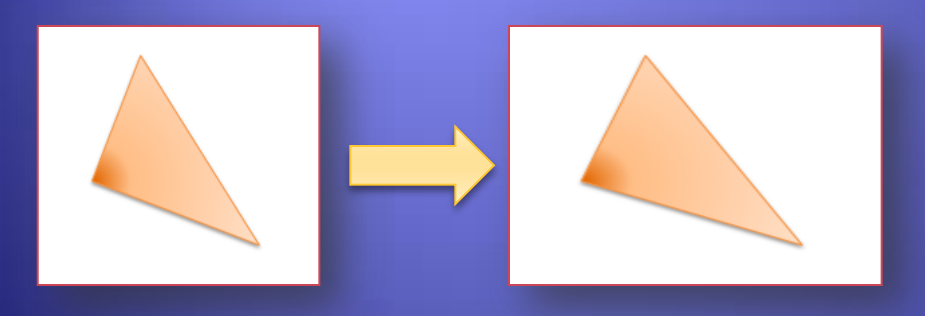

sau *Segment* (P1, P2); *// P<sup>i</sup> (xi ,yi ) … Pixel* (x, y, *cul*); *… Dreptunghi* (x1, y1, x2, y2);

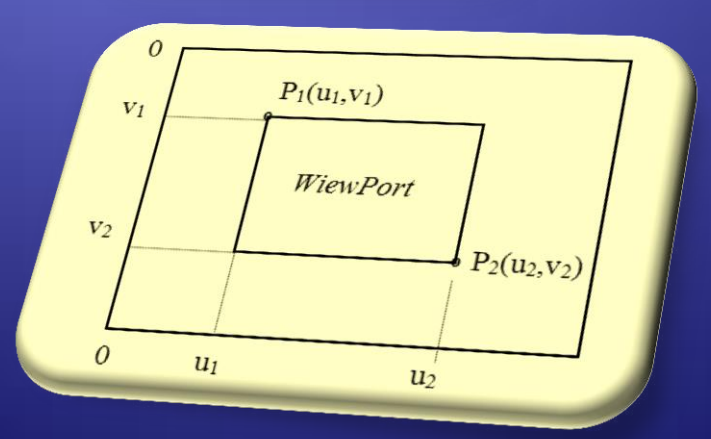

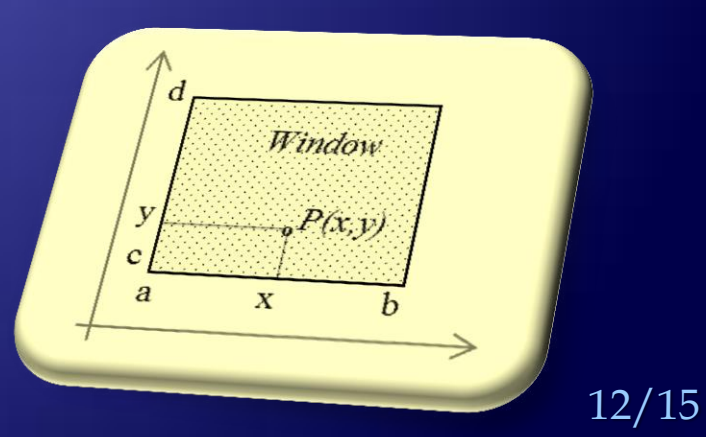

### Interpretarea imaginilor de pe ecran

Uneori ne interesează cum putem afla coordonatele reale ale unui punct precizat printr-un pixel de pe ecran, deci problema inversă si anume transformarea din fereastra ecran în cea reală ( $M(u,v) \rightarrow P(x,y)$ ). Acest lucru este necasar în situatia în care avem reprezentat pe ecran un desen si ne interesează, de exemplu, coordonatele aproximative ale unui punct de pe ecran. Aceste transformări sunt următoarele :

u-1 : x:=(u-u1)/(u2-u1)\*(b-a)+a

v<sup>-1</sup>: y:=(v-v1)/(v2-v1)\*(c-d)+d

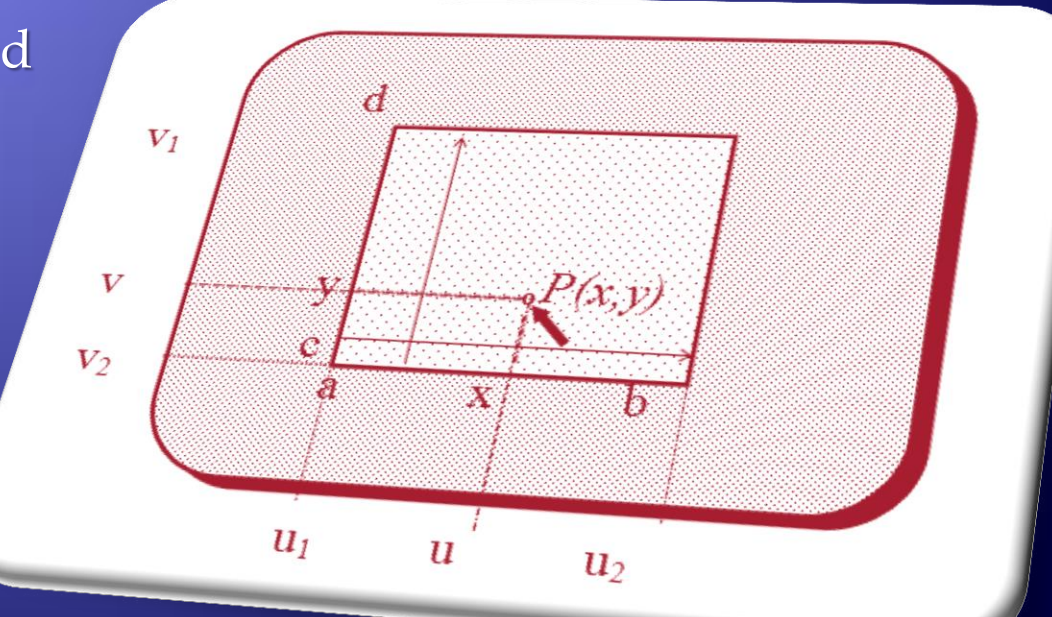

### Temă

1. Să se realizeze <sup>o</sup> aplicaţie practică pentru <sup>o</sup> problemă (la alegere) de analiză matematică sau de geometrie plană (de exemplu o problemă de loc geometric) cu reprezentare grafică şi interpretarea rezultatelor de pe ecran cu ajutorul mouse-lui.

2. Să se realizeze o aplicație pentru a desena o histogramă a temperaturilor medii lunare dintr-un an (realizată cu dreptunghiuri).

3. Să se realizeze reprezentarea grafică <sup>a</sup> unor curbe remarcabile cum ar fi astroida care are ca ecuaţie:

 $x^{2/3}$ +y<sup>2/3</sup>=a<sup>2/3</sup>,

Se poate realiza simplu dacă această curbă este descrisă de forma parametrică :

x=a sin<sup>3</sup>t, y=a cos<sup>3</sup>t … animaţie!

# **Bibliografie**

- Bucuresti, 200
- Enciclopedica Bucuresti, 198
- Wesley Publishing Comp., 1
- an Practice, Second Edition i
- 
- 
- Informatica, Timisoara
- Wesley Publ.Comp., 1992.
- 10. OpenGL Programming Guide, http://fly.com/wanreal/theredbook/

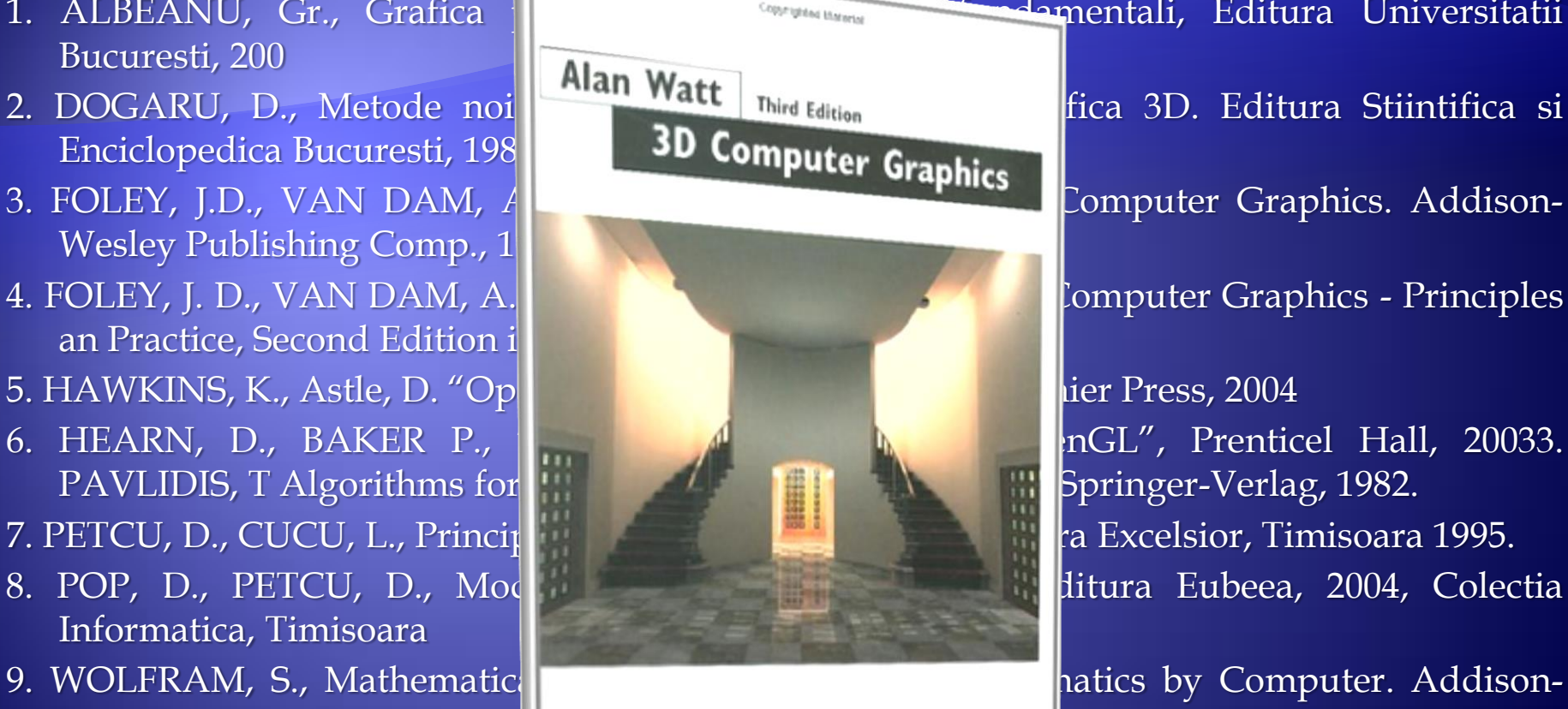

1. ALBEANU, Gr., Grafica pe calculator. Algoritmi fundamentali, Editura Universitatii

- 11. NeHe's OpenGL Tutorials, http://www.polytech.unice.fr/~buffa/cours/synthese\_image/ DOCS/Tutoriaux/Nehe/opengl.htm
- 12. A. Watt, 3D Computer Graphics, Addison-Wesley, Great Britain, 1993
- 13. A. Watt, 3D Computer Graphics, (3rd Edition), Amazon, 1999